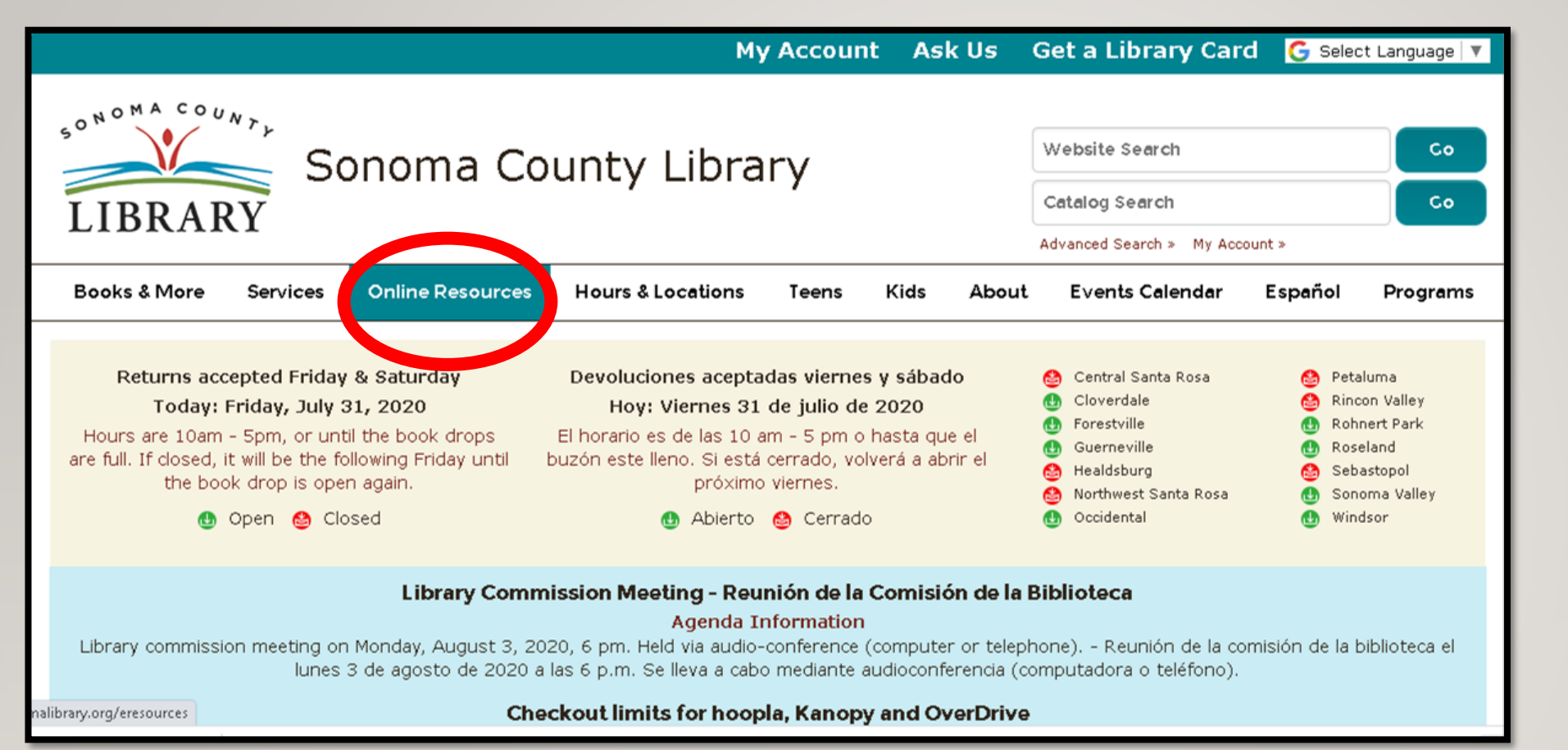

Inicia sesión en Libby para **Overdrive** usando su tarjeta Student One

#### Visite [sonomalibrary.org](http://sonomalibrary.org), su sucursal de la Biblioteca del Condado de Sonoma 24 horas del día

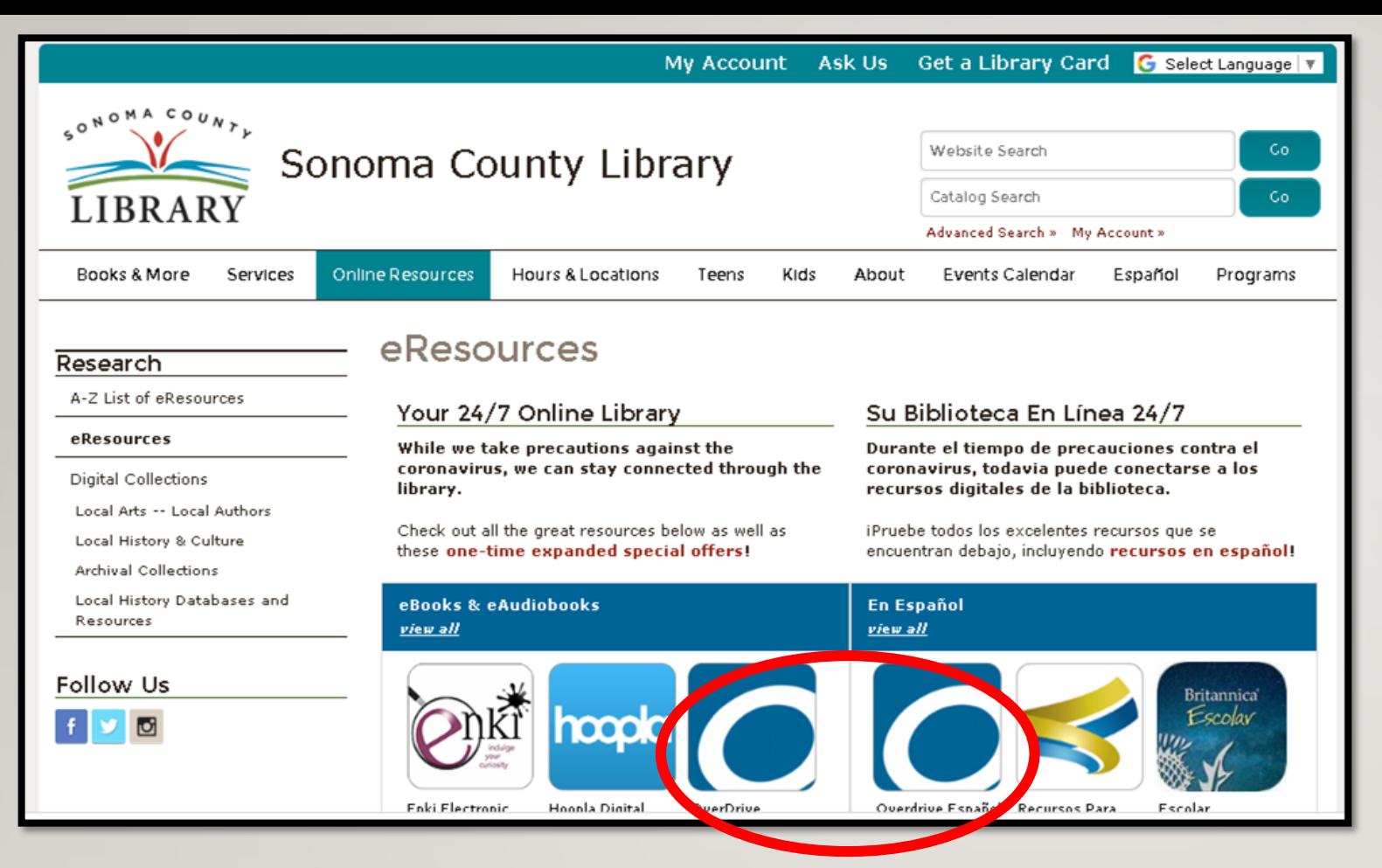

Utilice la pestaña de recursos en línea para acceder a la página de recursos de Overdrive y seleccionar su idioma preferido.

#### **OverDrive E-Books and E-Audiobooks**

OverDrive E-Books And E-Audiobooks

GO<sub>22</sub>

Need help?

- **Contact OverDrive DIRECTLY**
- . Contact the library We're happy to help!

#### What Is Overdrive?

OverDrive is the leading digital reading platform for libraries and schools worldwide. With thousands of E-Books and Audiobooks in all areas of fiction and nonfiction to choose from there is always something to read. Overdrive never closes with 24-hour access to check out, return books or place holds.

All E-Books and Audiobooks automatically return themselves, so there are never any late fees. To return items early, see device-specific instructions and use the help pages below.

Loan period: E-Books and E-Audiobooks check out for your choice of 7, 14, or 21 days.

Checkout limit: 8 titles at a time Hold limit: 5 titles Hold period: 3 days

Effective 7/1/2020: Information about monthly limit changes

#### How Do I Cet Started?

1. Have your library card ready (Don't have one? No problem! Check out our eCard registration page)

2 Go to: sonoma.overdrive.com

3. Log in with your library card and PIN to choose from thousands of titles

Check out OverDrive's getting started guide

Need device specific instructions? Start here!

#### Features

. A user-friendly app named Libby is available for download to most Android and Apple Devices (Meet Libby today!)

La página de recursos de la Biblioteca del Condado de Sonoma

Todo lo que repasamos hoy se puede acceder visitando esta página.

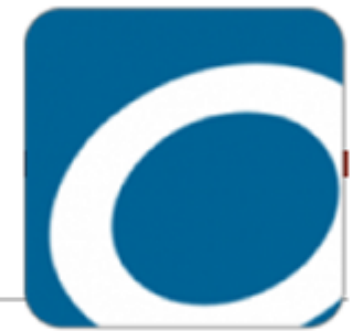

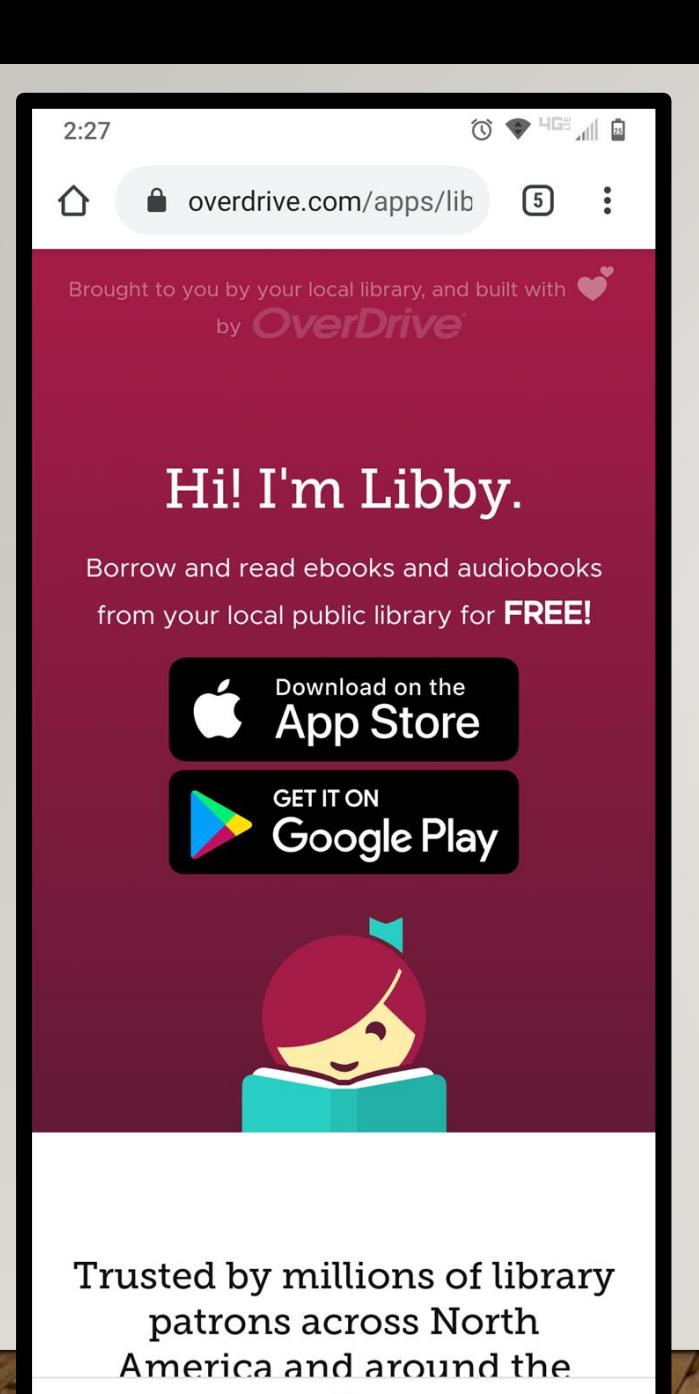

Consigue Libby desde la App Store o Google Play.

Libby es gratis.

Todo lo que necesita para registrarse es su número de identificación estudiantil.

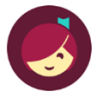

Welcome! Thousands of public libraries offer ebooks and audiobooks (for free!) in Libby. Let me ask you a few questions, to quide you to your library.

First question: do you have a library card? ot Yet Yes

# iConoce a Libby! Le ayudará a iniciar sesión en Overdrive.

 $\odot$ 

■

#### **BACK**

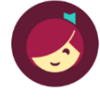

Okay! If you have Libby on another device, you should simply copy your cards across.

Copy From My Other Device

Otherwise, you can look up your library by name or location.

I'll Search For A Library

Of course, there's an easy way. Shall I guess your library?

**Yes, Guess My Library** 

П

### Primero, va a preguntar qué biblioteca utiliza.

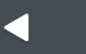

 $\textcircled{1} \oplus \textcircled{2} \text{ } \textcircled{1} \text{ } \textcircled{1}$ 

#### **BACK**

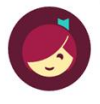

One moment while I find the public library nearest to you...

 $\odot$ 

 $\blacksquare$ 

 $\blacktriangleleft$ 

### Adivinará si le da permisos de ubicación.

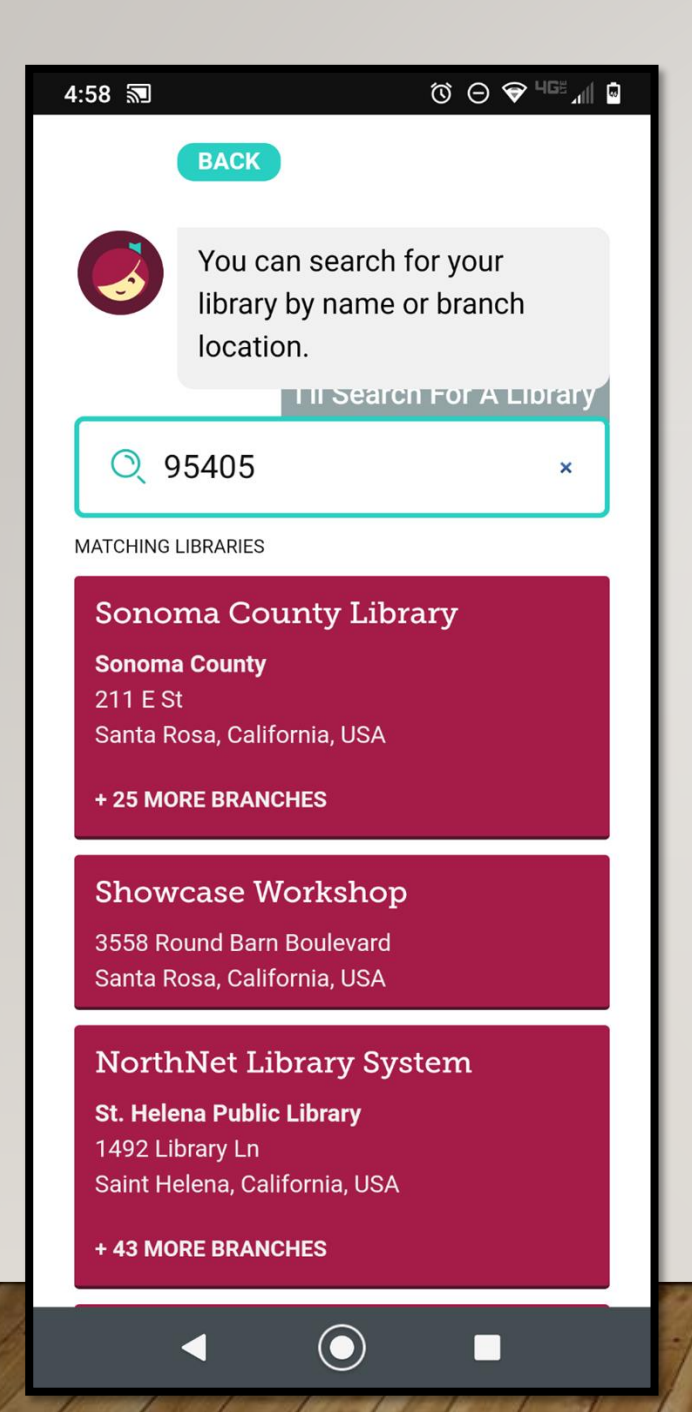

O, entre la dirección de cualquier ubicación de la Biblioteca del Condado de Sonoma.

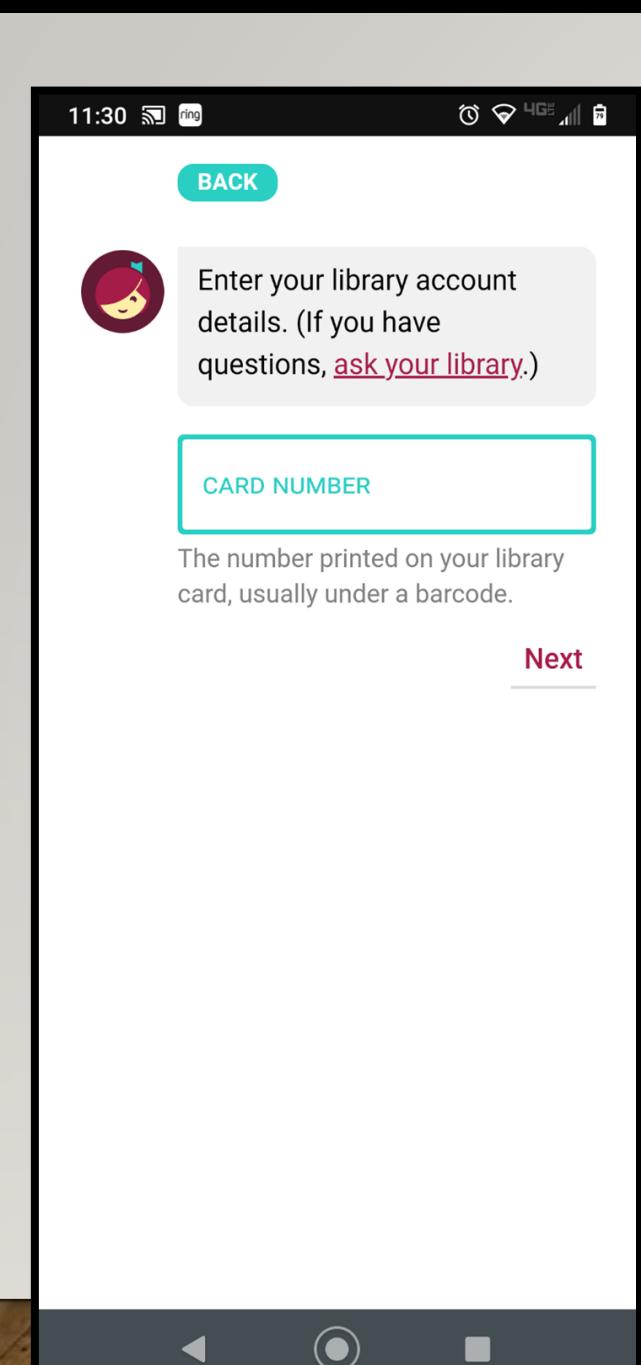

### Utilice su Student One Card de la Biblioteca del Condado de Sonoma.

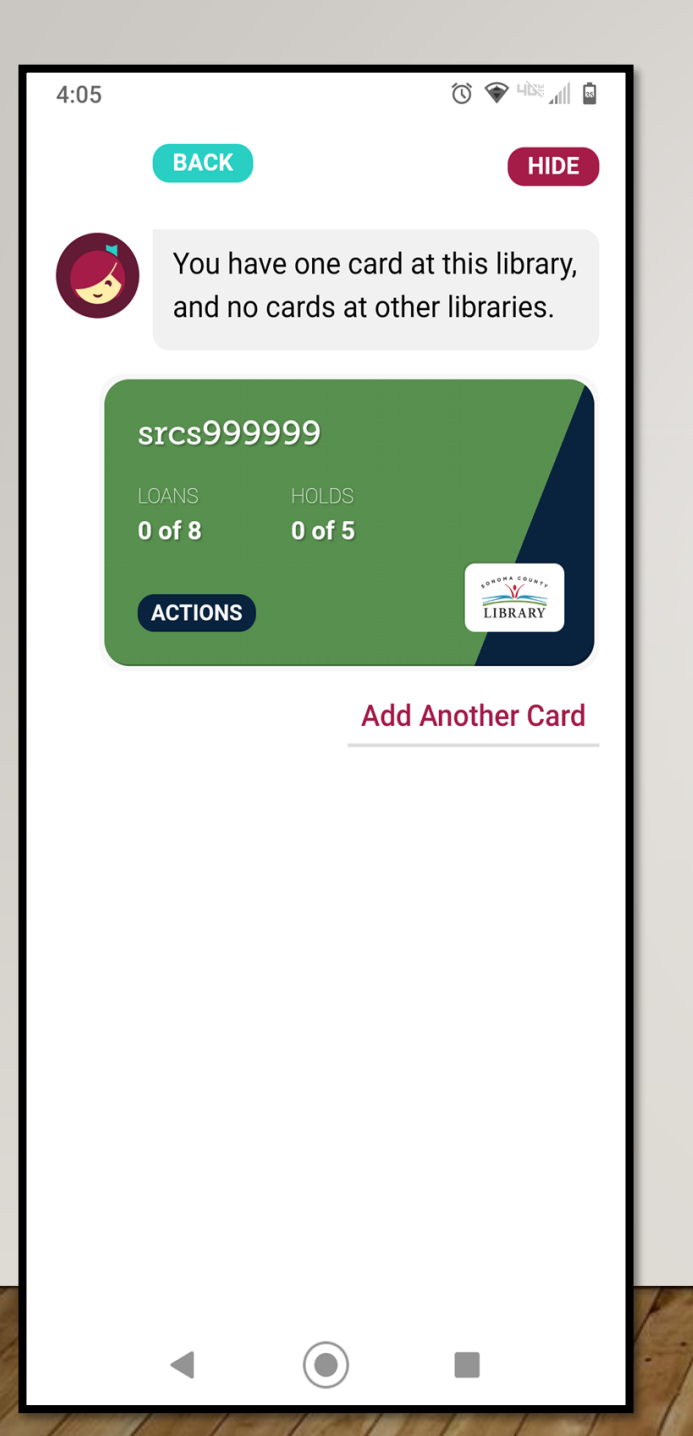

#### Bien hecho, ahora estamos listos.

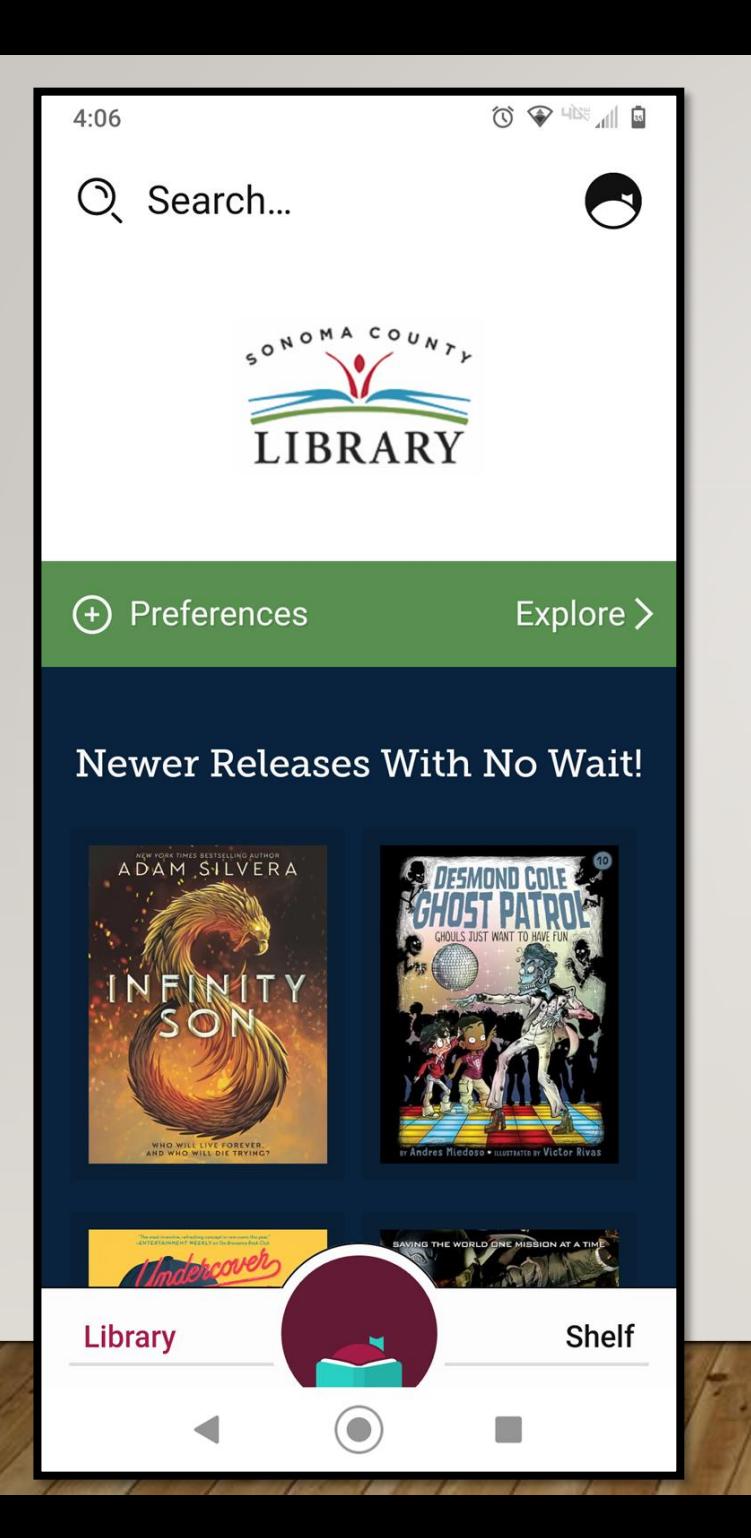

#### *i*Exito!

## ¿Qué le gustaría prestar?

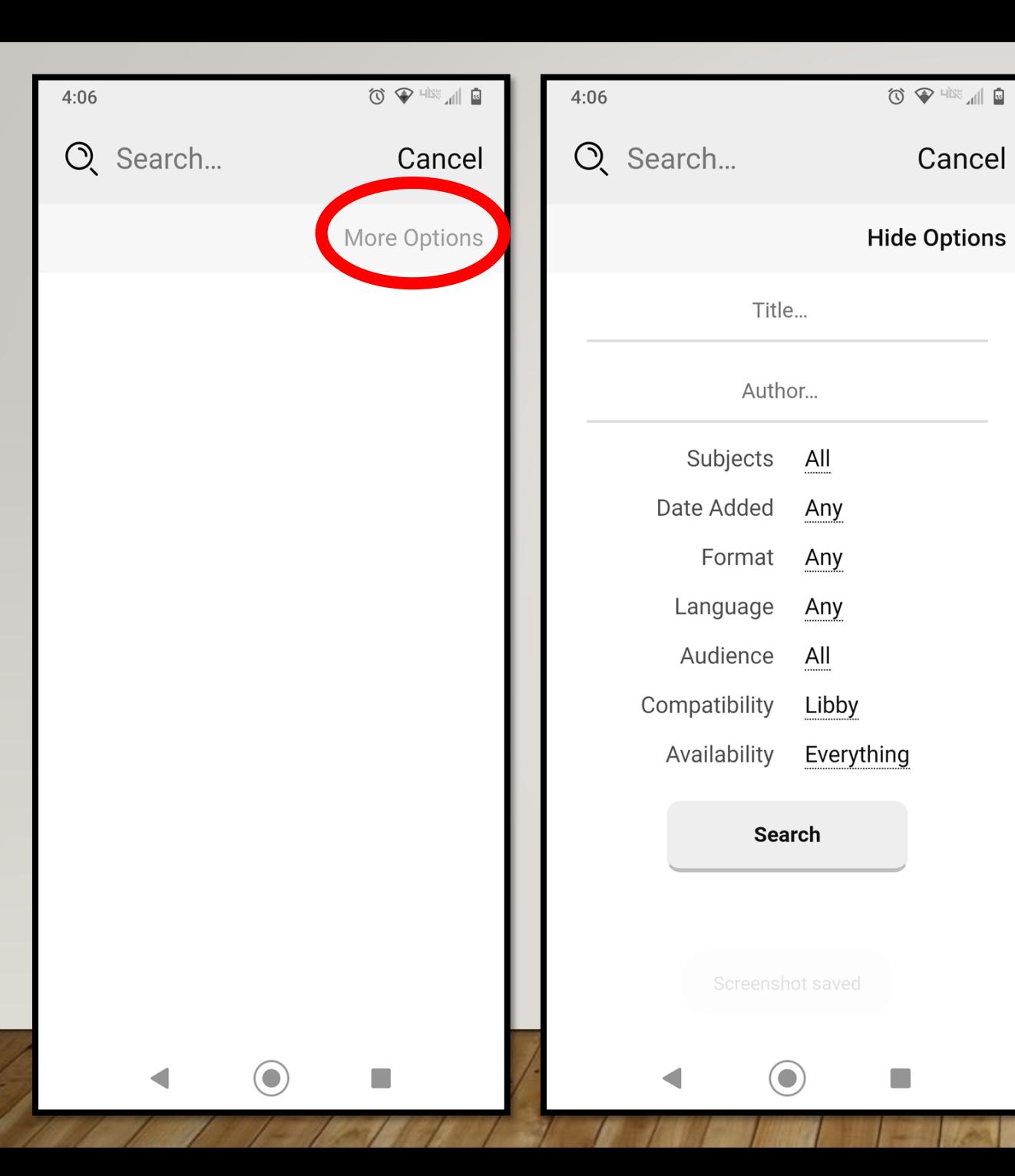

### Busque su libro por título o autor.

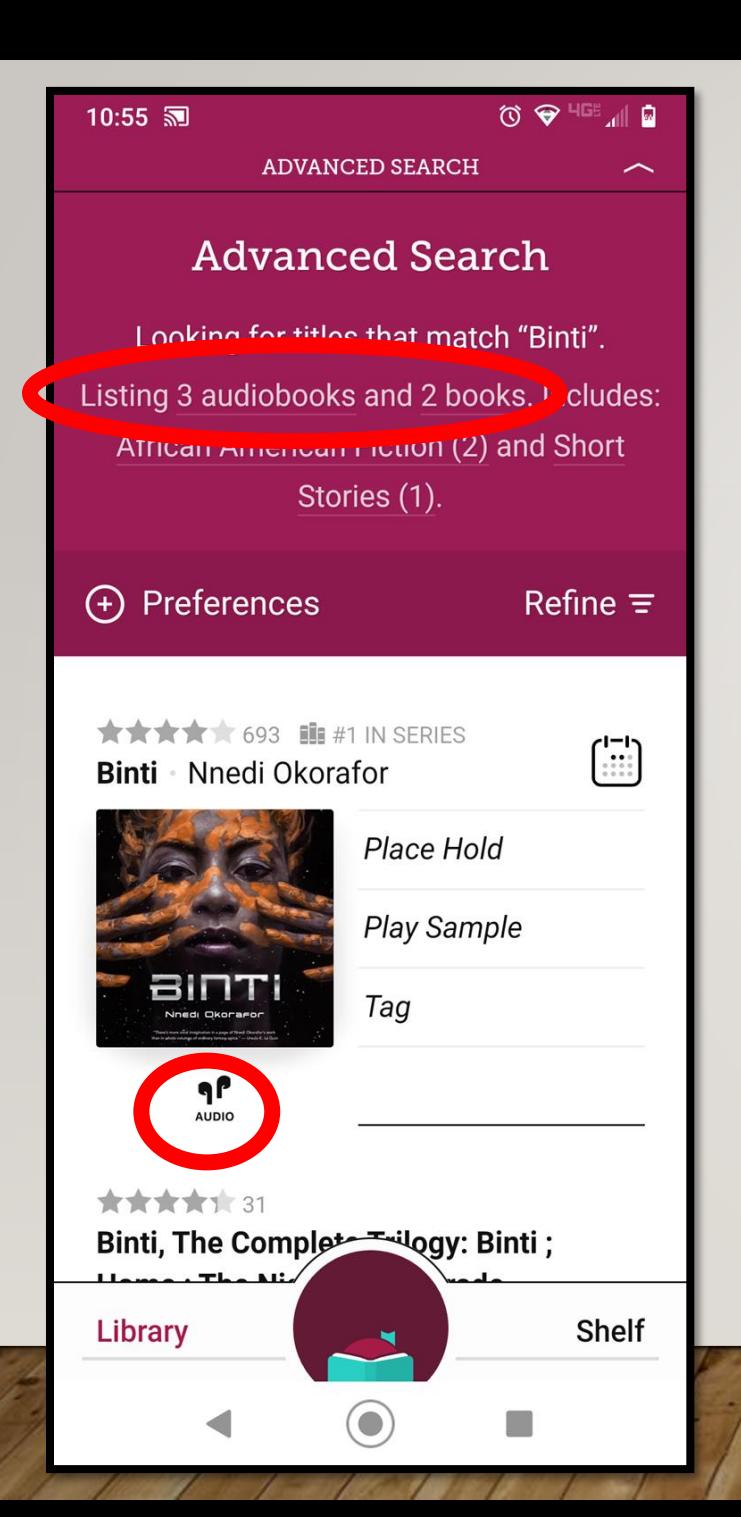

#### Búsqueda avanzada de títulos para *Binti*

Audio libros y libros electrónicos están disponibles.

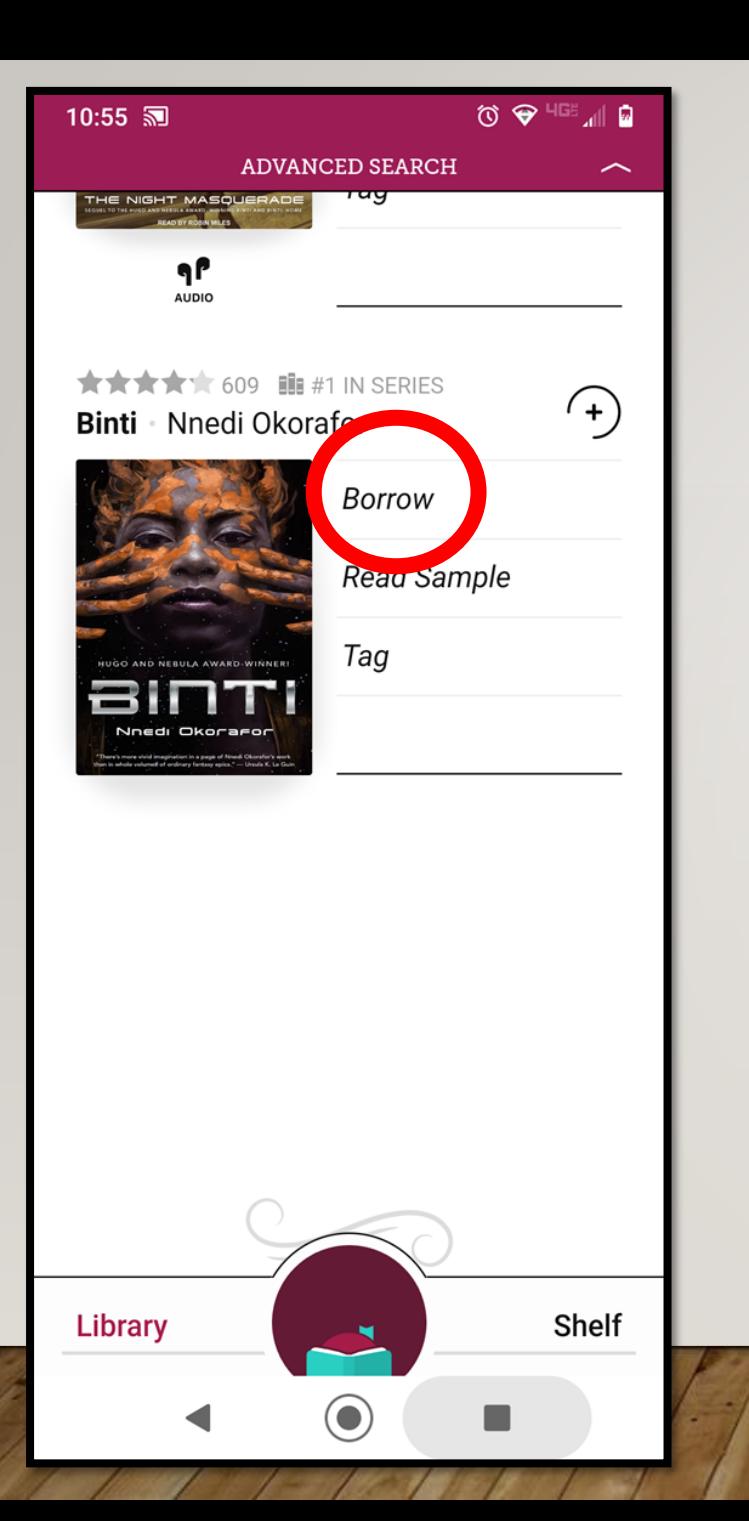

#### Elija *Borrow.*

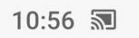

K Advanced Search

 $\begin{matrix} 0 & 0 \\ 0 & 0 \end{matrix}$ 

 $\circledcirc \;\; \blacklozenge \;\; \text{and}\;\; \text{or}\;\;$ 

You have borrowed **Binti** for 21 days.

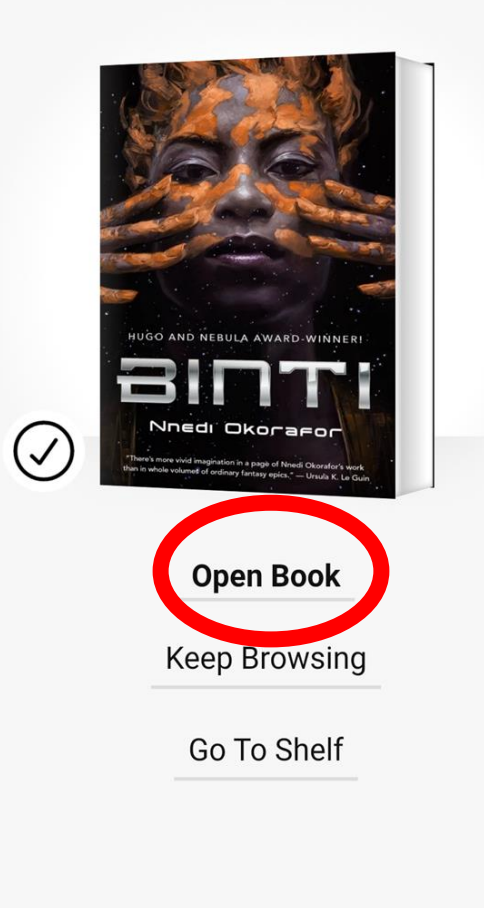

 $\odot$ 

 $\blacktriangleleft$ 

I.

### Luego *Open Book.*

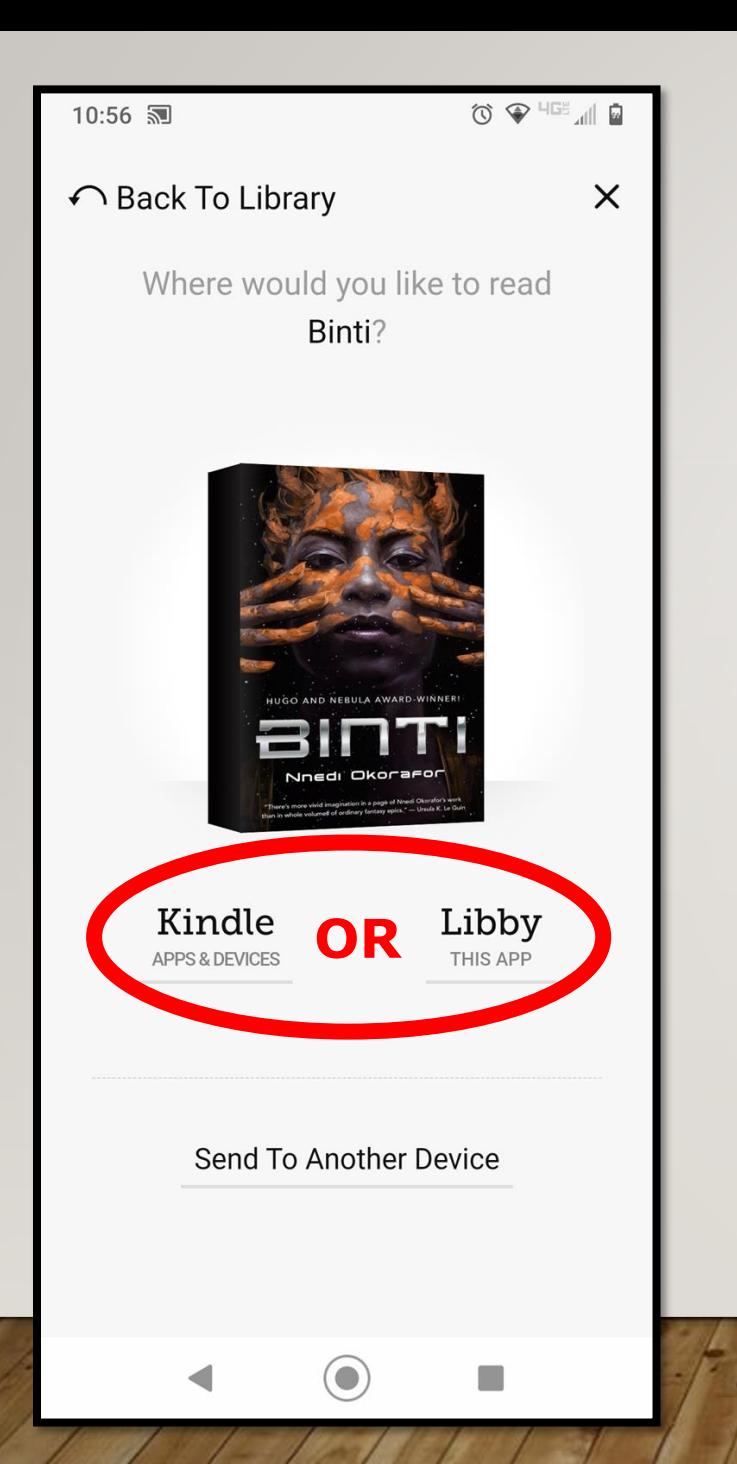

### Elija el format.

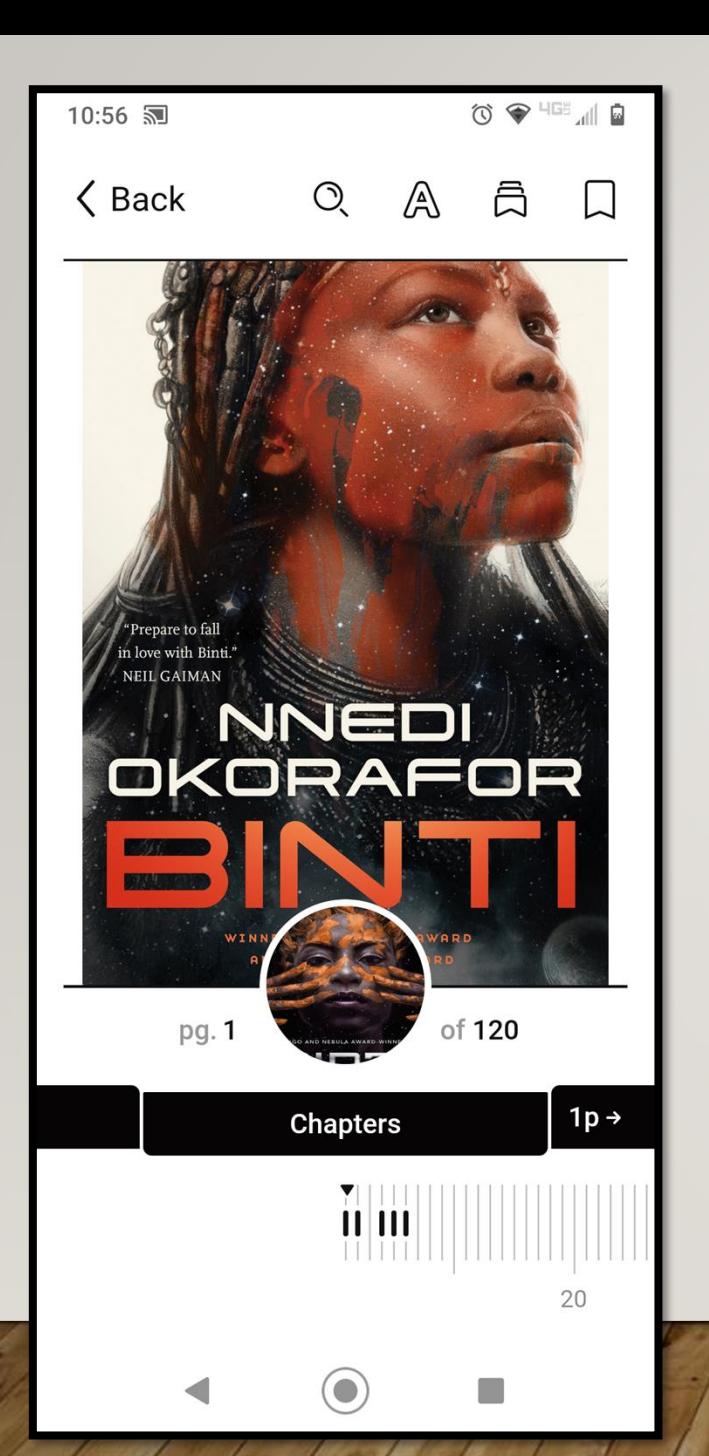

### Y ya ha llegado. iFeliz lectura!